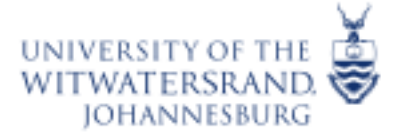

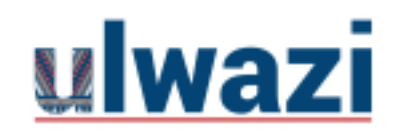

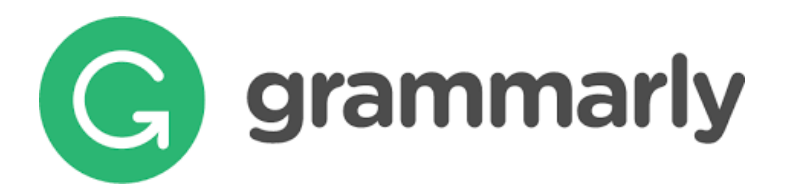

#### **What is Grammarly?**

Grammarly is an advanced Artificial Intelligence (AI) based spelling and grammar checker. It can accommodate academic writing, creative writing and business writing. The software is available for Windows, Mac, as well as IOS and Android via the Keyboard app.

Grammarly can be installed through various devices and browsers. This resource will assist you in finding the right choice of installing the software.

**[Installing Grammarly Editor](#page-1-0)** [Installing Grammarly through a browser extension](#page-2-0) [Grammarly for Windows or Grammarly for Mac](#page-3-0) [Grammarly for Android devices](#page-4-0) [Grammarly for iPhone](#page-6-0) [Grammarly for iPad](#page-7-0)

**Please note that when prompted to create your account, please use your wits email address**

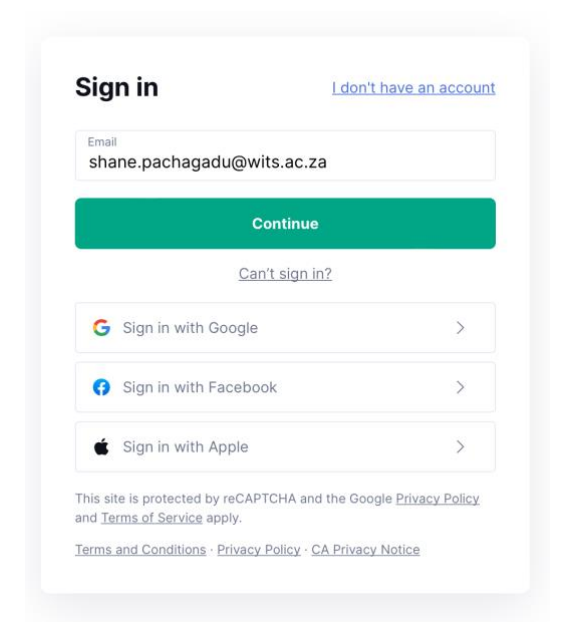

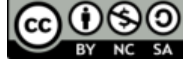

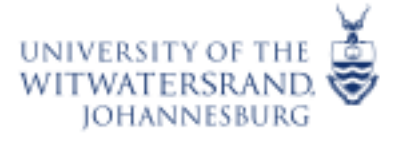

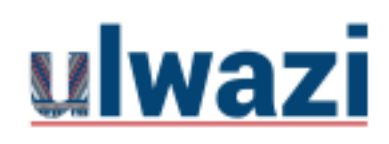

# **LEARNING AND TEACHING STAFF SUPPORT**

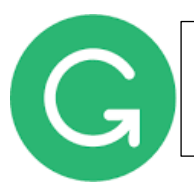

### <span id="page-1-0"></span>**Installing Grammarly Editor**

The Grammarly Editor combines a web-based editor where you can create, upload, and edit your documents in a cloud based application. Here you can also manage your account and subscription, and an app center where you can download other Grammarly product offerings.

How to install

To log in to [the Grammarly Editor,](https://app.grammarly.com/) create an account using your wits email address.

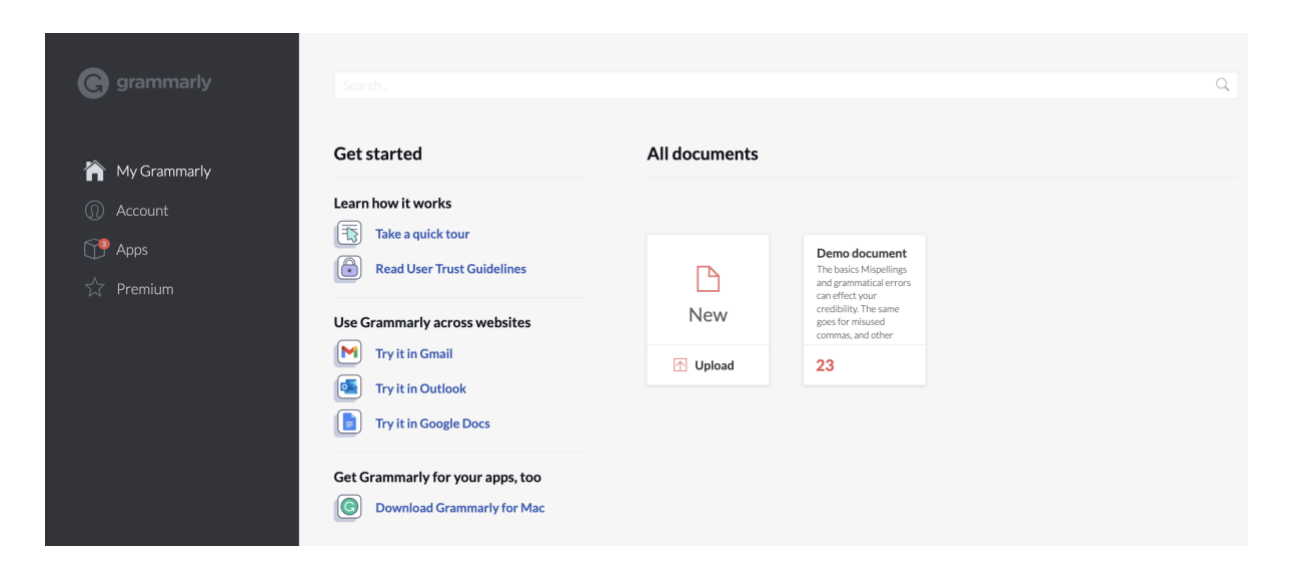

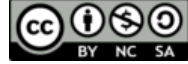

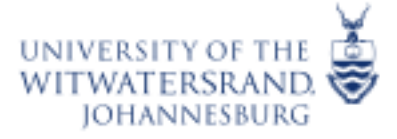

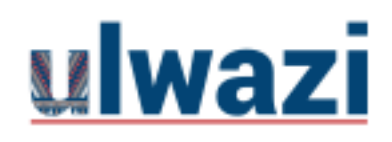

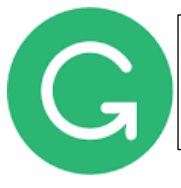

### <span id="page-2-0"></span>**Installing Grammarly browser extension**

Grammarily provides browser extentions for **Google Chrome, Safari, Firefox and Microsoft Edge**. With the browser extenstion, you can leverage Grammarly with other applications such as Outlook, Google docs, Gmail, LinkedIn, Twitter, Facebook and most other sites on the web.

#### **How to install**

To install the Grammarly browser extenstion, follow these instructions to the relevant section [here](http://gram.ly/CJrt)

#### **Tips and Tutorials for using the Grammarly browser extention**

- [How does the Grammarly browser extension work?](https://support.grammarly.com/hc/en-us/articles/115000091592-How-does-the-Grammarly-browser-extension-work-)
- [Does Grammarly support Google Docs?](https://support.grammarly.com/hc/en-us/articles/115000090991-Does-Grammarly-support-Google-Docs-)
- How do I check which version of the [Grammarly browser extension I have currently?](https://support.grammarly.com/hc/en-us/articles/360061237391-How-do-I-check-which-version-of-the-Grammarly-browser-extension-I-have-currently-)
- [How do I update the extension to the latest version?](https://support.grammarly.com/hc/en-us/articles/360016106252-How-do-I-update-the-extension-to-the-latest-version-)
- [Does Grammarly offer autocorrect?](https://support.grammarly.com/hc/en-us/articles/360045029412-Does-Grammarly-offer-autocorrect-)
- [Does Grammarly offer autocomplete?](https://support.grammarly.com/hc/en-us/articles/360053604991-Does-Grammarly-offer-autocomplete-)
- [Using the tone detector in the Grammarly browser extension](https://support.grammarly.com/hc/en-us/articles/360034328531-Using-the-tone-detector-in-the-Grammarly-browser-extension)
- [Turn off Grammarly's browser extension in a text field](https://support.grammarly.com/hc/en-us/articles/115000091572-Turn-off-Grammarly-s-browser-extension-in-a-text-field-)
- [Turn off Grammarly on one or more websites](https://support.grammarly.com/hc/en-us/articles/115000091612-Turn-off-Grammarly-on-one-or-more-websites)
- [Turn off the Grammarly browser extension](https://support.grammarly.com/hc/en-us/articles/115000091632-Turn-off-the-Grammarly-browser-extension)
- [Uninstall the Grammarly browser extension](https://support.grammarly.com/hc/en-us/articles/115000091591-Uninstall-the-Grammarly-browser-extension)

This course content is offered under a CC [Attribution Non-Commercial ShareAlike licence](https://creativecommons.org/licenses/by-sa/4.0/) and where applicable sourced from Instructure [https://community.canvaslms.com/.](https://community.canvaslms.com/) Content in this document can be considered under this license unless otherwise noted.

 $(1)(5)(0)$ 

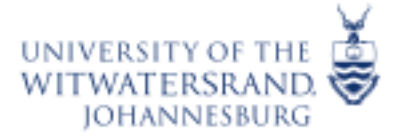

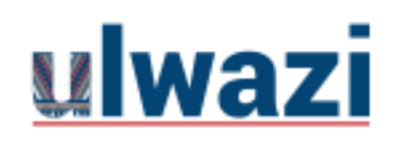

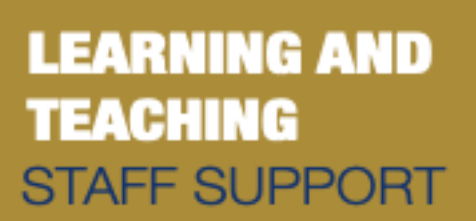

<span id="page-3-0"></span>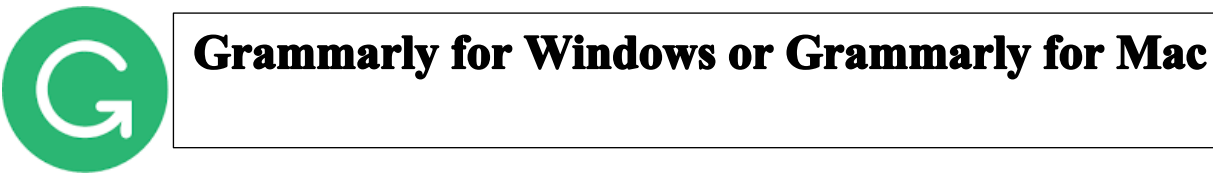

You can download Grammarly for your Windows or Mac desktops. Once downloaded, Grammarly checks your text dynamically as you write. Once Grammarly identifies apotential issue with the writing, it will automatically underline that word or phrase. You'll also see a number of identified issues on the button:

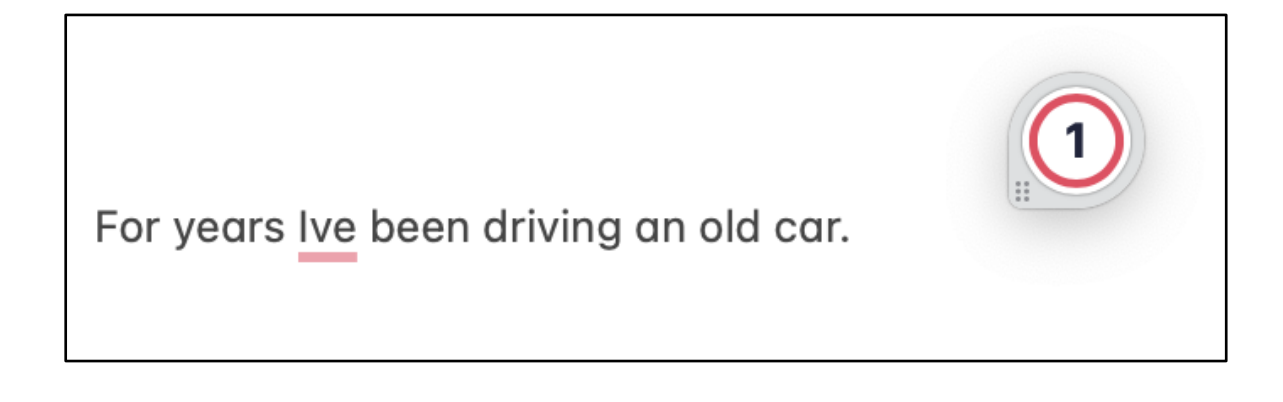

#### **How to install**

To install Grammarly for Windows or Grammarly for Mac, click and follow these instructions to the relevant section **[here](https://support.grammarly.com/hc/en-us/articles/4412835925389-How-do-I-install-Grammarly-for-Windows-or-Grammarly-for-Mac-)**

#### **Tips and Tutorials for using Grammarly for Windows or Mac**

- [How to deactivate suggestions in Grammarly for Windows or Grammarly for Mac](https://support.grammarly.com/hc/en-us/articles/4412837103117-How-to-deactivate-suggestions-in-Grammarly-for-Windows-or-Grammarly-for-Mac)
- [Does Grammarly work in Pages?](https://support.grammarly.com/hc/en-us/articles/115000091391-Does-Grammarly-work-in-Pages-)
- [How to turn off Grammarly for Windows or Grammarly for Mac](https://support.grammarly.com/hc/en-us/articles/4406998780813-How-to-turn-off-Grammarly-for-Windows-or-Grammarly-for-Mac)
- [How to uninstall Grammarly for Windows or Grammarly for Mac](https://support.grammarly.com/hc/en-us/articles/4412832963469-How-to-uninstall-Grammarly-for-Windows-or-Grammarly-for-Mac)

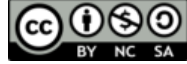

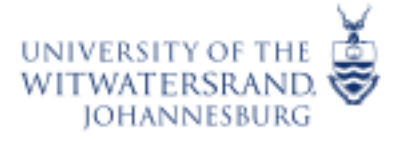

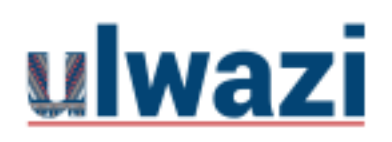

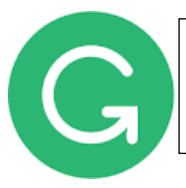

### <span id="page-4-0"></span>**Grammarly for Android devices**

#### **Grammarly keybord for Android**

With hundreds of checks and features and seamless integration, the Grammarly Keyboard helps you type with ease in any app on your mobile device. Whether you're sending an urgent email, an important LinkedIn message, or an essential Facebook post, you can write from your phone with confidence.

#### **How to install**

If you use an Android device, follow **[these instructions](https://support.grammarly.com/hc/en-us/articles/115000727911-How-to-install-the-Grammarly-Keyboard-on-Android)** to install **Grammarly for Android.**

#### **Tips and tutorials for using Grammarly Keyboard for Android**

- [Introducing the Grammarly Keyboard for Android](https://support.grammarly.com/hc/en-us/articles/360009395591-Introducing-the-Grammarly-Keyboard-for-Android)
- [How to install the Grammarly Keyboard on Android](https://support.grammarly.com/hc/en-us/articles/115000727911-How-to-install-the-Grammarly-Keyboard-on-Android)
- [Managing your settings in the Grammarly Keyboard for Android](https://support.grammarly.com/hc/en-us/articles/360041392352-Managing-your-settings-in-the-Grammarly-Keyboard-for-Android)
- [Using the tone detector in the Grammarly Keyboard for Android](https://support.grammarly.com/hc/en-us/articles/360058226592-Using-the-tone-detector-in-the-Grammarly-Keyboard-for-Android)
- [How can I change the keyboard layout in Grammarly for Android?](https://support.grammarly.com/hc/en-us/articles/360051213331-How-can-I-change-the-keyboard-layout-in-Grammarly-for-Android-)
- [Can I add other languages to the Grammarly Keyboard for Android?](https://support.grammarly.com/hc/en-us/articles/360050725932-Can-I-add-other-languages-to-the-Grammarly-Keyboard-for-Android-)
- [How to turn on voice typing in the Grammarly Keyboard for Android](https://support.grammarly.com/hc/en-us/articles/360059762011-How-to-turn-on-voice-typing-in-the-Grammarly-Keyboard-for-Android)
- [How can I enable the synonyms feature on Android?](https://support.grammarly.com/hc/en-us/articles/360041392372-How-can-I-enable-the-synonyms-feature-on-Android-)
- [How can I enable dark mode on Android?](https://support.grammarly.com/hc/en-us/articles/360045030392-How-can-I-enable-dark-mode-on-Android-)
- [How to turn off autocorrect in Grammarly for Android](https://support.grammarly.com/hc/en-us/articles/115000734932-How-to-turn-off-autocorrect-in-Grammarly-for-Android)
- [How to deactivate Grammarly for Android](https://support.grammarly.com/hc/en-us/articles/115000734552-How-to-deactivate-Grammarly-for-Android)

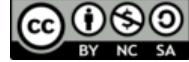

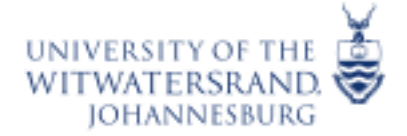

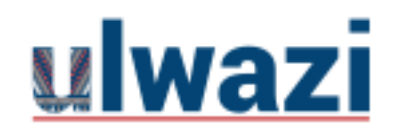

**LEARNING AND TEACHING STAFF SUPPORT** 

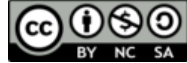

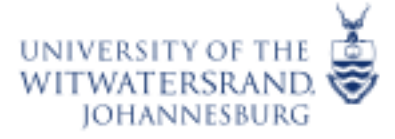

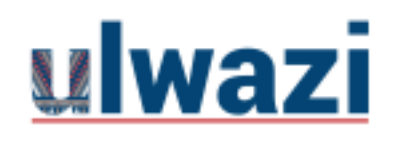

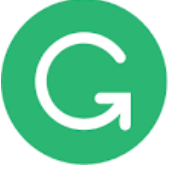

## <span id="page-6-0"></span>**Grammarly for iPhone**

Grammarly for iPhone is several apps in one—by installing it once, you'll have access to the Grammarly Keyboard for iOS, the Grammarly iPhone Editor, and the Grammarly browser extension for Safari on your iOS device.

#### **How to install**

If you're an iPhone user, follow **[these steps](https://support.grammarly.com/hc/en-us/articles/115000736292-How-to-install-the-Grammarly-Keyboard-for-iOS)** to install **Grammarly for iPhone.**

#### **Tips and tutorials for using Grammarly for IPhone**

- [Introducing Grammarly for iPhone](https://support.grammarly.com/hc/en-us/articles/4412642815117-Introducing-Grammarly-for-iPhone)
- [How to create or edit documents on iPhones](https://support.grammarly.com/hc/en-us/articles/4412638077709-How-to-create-or-edit-documents-on-iPhones)
- [How does the Grammarly Keyboard work on iPhones?](https://support.grammarly.com/hc/en-us/articles/360009187612-How-does-the-Grammarly-Keyboard-work-on-iPhones-)
- [How to add Grammarly for Safari on iOS](https://support.grammarly.com/hc/en-us/articles/4409116052109-How-to-add-Grammarly-for-Safari-on-iOS)
- [How does Grammarly for Safari on iOS work?](https://support.grammarly.com/hc/en-us/articles/4409116148237-How-does-Grammarly-for-Safari-on-iOS-work-)
- [How to preserve text formatting on iPhones](https://support.grammarly.com/hc/en-us/articles/4412642922637-How-to-preserve-text-formatting-on-iPhones)
- [Managing your keyboard settings in Grammarly for iPhone](https://support.grammarly.com/hc/en-us/articles/360041391992-Managing-your-keyboard-settings-in-Grammarly-for-iPhone)
- [Using the tone detector in Grammarly for iPhone](https://support.grammarly.com/hc/en-us/articles/360058226552-Using-the-tone-detector-in-Grammarly-for-iPhone)
- [How can I enable the synonyms feature on iOS?](https://support.grammarly.com/hc/en-us/articles/360041826511-How-can-I-enable-the-synonyms-feature-on-iOS-)
- [How can I enable dark mode on iOS?](https://support.grammarly.com/hc/en-us/articles/360041392092-How-can-I-enable-dark-mode-on-iOS-)
- [How do I log in to my account in Grammarly for Safari on iOS?](https://support.grammarly.com/hc/en-us/articles/4409120877197-How-do-I-log-in-to-my-account-in-Grammarly-for-Safari-on-iOS-)
- [How to turn off autocorrect in Grammarly for iPhone](https://support.grammarly.com/hc/en-us/articles/115000729831-How-to-turn-off-autocorrect-in-Grammarly-for-iPhone)
- [How to deactivate the Grammarly Keyboard on iPhones](https://support.grammarly.com/hc/en-us/articles/115000729971-How-to-deactivate-the-Grammarly-Keyboard-on-iPhones)
- [How to deactivate or uninstall Grammarly for Safari on iOS](https://support.grammarly.com/hc/en-us/articles/4409116184973-How-to-deactivate-or-uninstall-Grammarly-for-Safari-on-iOS-)

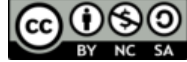

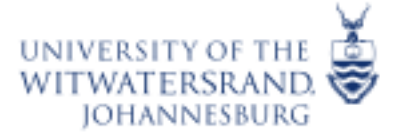

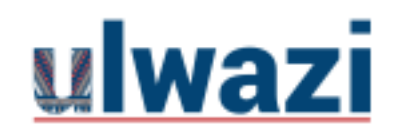

## **LEARNING AND TEACHING STAFF SUPPORT**

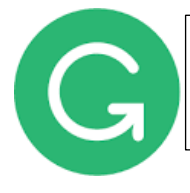

### <span id="page-7-0"></span>**Grammarly for iPad**

You can download Grammarly on your iPad, however, only iPads running iOS 12.2 or newer are supported. [Grammarly for iPad](https://apps.apple.com/us/app/grammarly-keyboard/id1158877342) allows you to access the Grammarly Editor and use [the Grammarly Keyboard](https://support.grammarly.com/hc/en-us/articles/360009187612-Introducing-the-Grammarly-Keyboard-for-iOS) on your iPad through one app.

#### **How to install**

To install Grammarly for iPad, please follow **[these steps](https://support.grammarly.com/hc/en-us/articles/360045034751-How-to-install-Grammarly-for-iPad-)**

#### **Tips and Tutorials for using Grammarly for IPad**

- [Introducing Grammarly for iPad](https://support.grammarly.com/hc/en-us/articles/360044592352-Introducing-Grammarly-for-iPad-)
- [How to install Grammarly for iPad](https://support.grammarly.com/hc/en-us/articles/360045034751-How-to-install-Grammarly-for-iPad-)
- [Managing your settings in Grammarly for iPad](https://support.grammarly.com/hc/en-us/articles/360044592712-Managing-your-settings-in-Grammarly-for-iPad)
- [Can I use Grammarly for iPad with a hardware keyboard?](https://support.grammarly.com/hc/en-us/articles/360045034891-Can-I-use-Grammarly-for-iPad-with-a-hardware-keyboard-)
- [How do I use the Grammarly Keyboard on iPad?](https://support.grammarly.com/hc/en-us/articles/360045034851-How-do-I-use-the-Grammarly-Keyboard-on-iPad-)

Should your require more information please contact

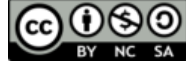